## **Vorlage Comparator**

Das JASIC-Beispiel Comparator erstellt einen JASIC-Rahmen z. B. für einen Vergleich von Messwerten mit einem Grenzwert. Bei einer Überschreitung des Grenzwertes erfolgt eine Schaltung auf den Digitalausgang 1.

Sie benötigen dazu die folgenden Bausteine: **Sys-Var**, **Konst. (Numerisch)**, Vergleicher **Oberhalb Schwellenwert** und **Digitalausgang** . Die Konfiguration der unterschiedlichen Bausteine erfolgt über einen Doppelklick auf den entsprechenden Baustein.

## Beispiel:

- 1. Öffnen Sie mit einem Doppelklick auf den Baustein **SysVar** des sen Eigenschaften.
- 2. Klicken Sie auf die Schaltfläche **Werte auswählen**.
- 3. Wählen Sie innerhalb der Baumstruktur einen Messwert aus und bestätigen Sie diesen mit **OK**.
- 4. Öffnen Sie mit einem Doppelklick auf den Baustein **Konst. (Numerisch)** dessen Eigenschaften.
- 5. Geben Sie den Wert der Konstanten ein (z. B. einen Grenzwert).
- 6. Öffnen Sie die Eigenschaften des Bausteins Vergleicher **Oberh alb Schwellenwert** und setzen Sie die gewünschte Hysteresenbreite, Vor- und Nachlaufzeit.
- 7. Öffnen Sie die Eigenschaften des Bausteins **Digitalausgang** un d setzen Sie einen Ausgang.

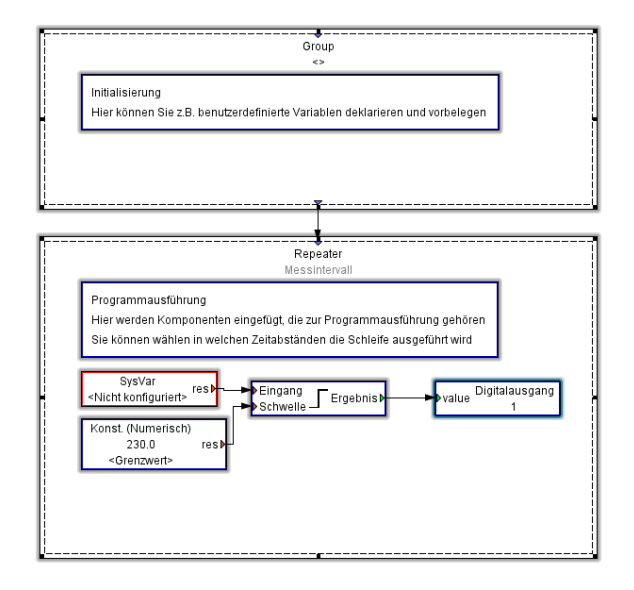